# Albatron

# DIY INSTALLATION GUIDE

# Albatron Socket 478 Mainboard PX865PE PRO/ PX865 PE

- Socket 478 CPU Configuration. Supports Intel Pentium<sup>®</sup> 4 processors
- <sup>2</sup> Memory Controller Hub  $\le$ Intel 82865PE $>$
- 3 I/O Controller Hub <Intel ICH5>
- 4 DDR DIMM Sockets Supports DDR400/333/266  $(PC3200/2700/2100)$ unbuffered non-ECC DIMMs
- S ATX 20-pin Power Conn. (ATX PWR)
- IDE Connectors Ultra ATA 66/100
- **O** Case Open Warning Header (CASE OPEN)
- <sup>8</sup> Clear CMOS data Header (JP1)
- **9** Serial ATA Connectors Support SATA 150
- **A** Front Panel Indicator Header(SW/LED)
- **B** Front 3-pin Power LED Header (PWRLED)
- C System Fan Header (CHASFAN) Supports monitor fan speed function
- Speaker Header (SPEAKER)
- Front USB Headers (USB2/3/4)

#### Please follow the steps below to install your system. 小

#### **STEP 13 CPU INSTALLATION**

- 1. Locate the CPU socket on your mainboard and nudge the lever away from the socket. Then lift the lever to a 90-degree angle.
- 2. On the socket, locate the corner that has the pin-1 receptor. This corner will be near the end of the lever. Match the dot on the CPU with the pin-1 receptor on the socket. Lower the CPU onto the socket. The bottom of the CPU should be flush with the face of the socket.
- 3. Lower the lever until it snaps back into position. This will lock down the CPU.

## **ESTEP 2.3 CPU FAN INSTALLATION**

- 1. Lower the CPU fan onto the CPU and use the clasps on the fan to attach it to the socket.
- 2. Extend the power cable from the fan and insert it onto the CPUFAN header.

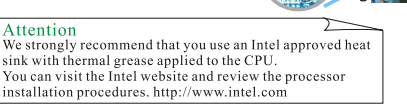

#### **STEP 3.3 SETUP CPU FREQUENCY**

- 1. You can configure the CPU Host Frequency, CPU Clock Ratio, DDR:CPU Ratio in the BIOS Setup Utility. (Before you configure these options, please make sure that your CPU ratio can be adjusted.)
- 2. The defaults depend on your CPU frequency. Attention These items are for over-clock configuration. CPU speed=CPU Clock Ratio x CPU Host Frequency the CPU speed using the<br>defaults to ensure a stabl DDR speed=DDR:CPU Ratio x CPU Host Frequency system.

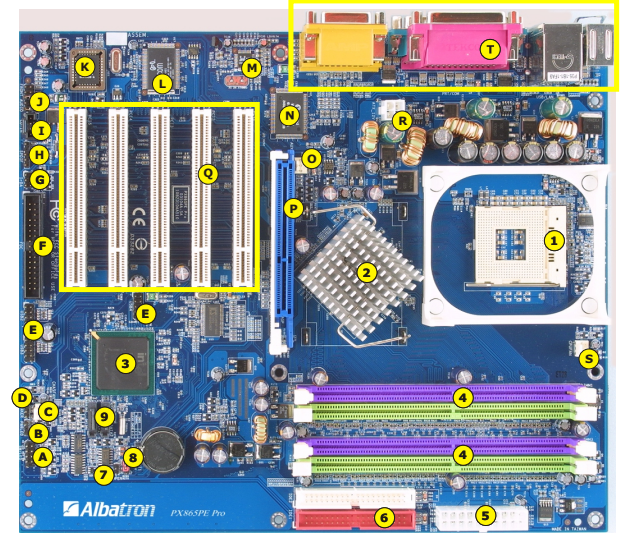

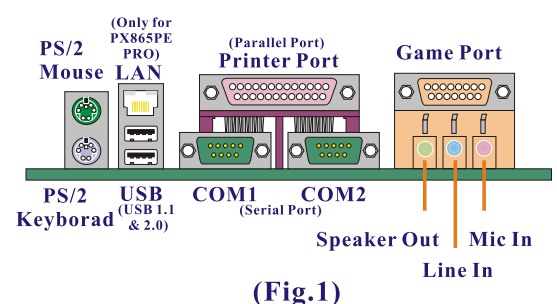

- Floppy Disk Connector (FDC)
- Infrared Header (IrDA)
- S/PDIF Digital In/Out (SPDIF)
- CD-Audio In Header (CD-IN)
- **O** Front Audio Header (FRONT AUDIO)
- $R$  BIOS ROM  $\mathsf{PHOENIX}\text{-}\mathsf{AWARD}^{\scriptscriptstyle{\mathsf{TM}}} \mathsf{BIOS}$
- LAN Chip (Only for PX865PE PRO)
- M Audio CODEC <ALC650> 6 Channel audio output
- $\circ$  Winbond I/O Chip <W83627HF>
- Auxiliary FAN Header (AUXFAN) Supports monitor fan speed function
- $\bullet$  AGP Slot (AGP 3.0, 8X/4X)
- $\circ$  PCI Slots (PCI1-5)
- R ATX 12V Power Conn. (ATX\_12V)
- S CPU Fan Header (CPUFAN) Supports monitor fan speed function
- **T** Back Panel Connectors (for detail please refer to Fig.1)

### **ESTEP 43 DIMM MODULE INSTALLATION**

- 1. Pull the retaining clips on each side of the memory socket away from the socket. Match the notch on the bottom of the DIMM module with the same pattern in the memory socket. Lower the DIMM into the socket.
- 2. Press the memory module into the memory socket until the retaining clips lock the memory module in place.
- 3. Repeat steps 1& 2 for the other DIMM modules.

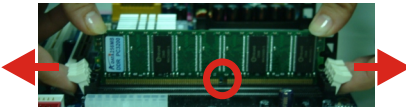

#### **STEP 5 3 INSTALL MAINBOARD INTO THE PC CHASSIS**

1. Position the mainboard into the chassis and use the retaining screws to secure it into place.

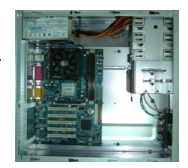

### pillars or other insulation between the mainboard and case **STEP 63 POWER SUPPLY INSTALLATION**

Attention

To prevent short circuits we recommend that you use copper

1. Insert and secure the power supply with retaining screws.

 $\sqrt{2}$ 

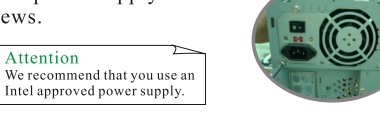

**STEP 73 INSTALL IDE / FLOPPY DEVICES** 

#### Install Hard Disk

Attention

- 1. Install the hard disk into an empty bay and secure it with retaining screws.
- 2. Plug the IDE cable into the hard disk.
- 3. Attach the power cable to the hard disk and attach the other end to the power supply.

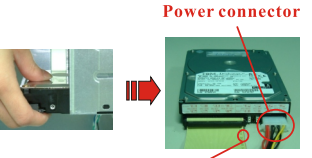

The red line means Pin 1.

Attention  $\blacktriangleright$ The CPU should fall easily into the socket.<br>Using force will bend the pins.

Ш

**Dot** 

We recommend you set

Pin1-receptor

# Albatron

# DIY INSTALLATION GUIDE

#### Install CD-ROM/DVD-ROM

- 1. Remove the 5.25" front panel cover from the case.
- 2. Insert the CD-ROM/DVD-ROM into an empty bay and secure it to the case
- 3. Connect the IDE cable to the drive, then connect the power cable.
- CD-IN audio cable 4. Connect the CD audio cable to the CD-IN header, then plug it into the CD-ROM/DVD-ROM drive.

#### Install Floppy Disk

- 1. Remove the 3.5" front panel cover from the case.
- 2. Insert the floppy disk drive into an empty bay, and secure it to case.

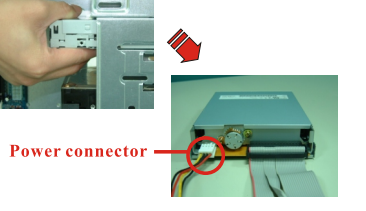

3. Connect the floppy cable to the floppy disk drive and then connect the power cable.

Connect the IDE and Floppy cable to the IDE and the Floppy connectors on the mainboard.

#### **STEP 83 CONNECT FRONT PANEL INDICATORS/ SPEAKER**

#### $\cdot$  the front nanal

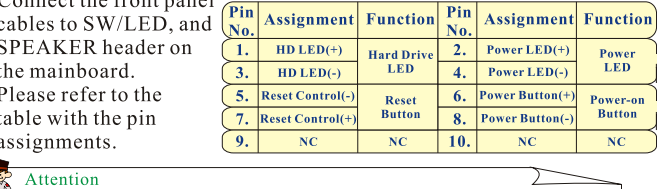

The wires from the front panel are typically described on the case housing. You can use those descriptions to match the wires with the SW/LED header on the mainboard. The dark colored wires are usually the positive leads, and the white wires are usually the negative leads

negative Leads.<br>If there is a 3-pin power LED cable on the front panel of a computer case. You have to attach it<br>to the 3-pin power LED connector (PWRLED).

#### ESTEP 93 INSTALL ADD-ON CARDS IN THE EXPANSION **SLOTS**

1. Remove the case cover.

Attention

2. Insert the expansion card into an empty slot.

AGP cards must be installed into the AGP slot.

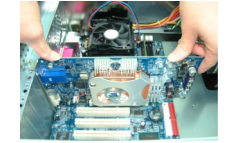

#### **ESTEP 10.3 CONNECT BACK PANEL I/O DEVICES AND ATX POWER**

- 1. Please refer to Fig.1 when connecting external peripherals to the Back-Panel (e.g. keyboard, mouse, monitor ... etc.)
- 2. Plug the 4-pin power cable into the ATX 12V connector, then plug the 20-pin power cable into the ATX PWR connector.
- 3. Connect the AC power cord to the power supply
- 4. Check and adjust the AC power type (115V or 230V).
- 5. Turn on the main power.

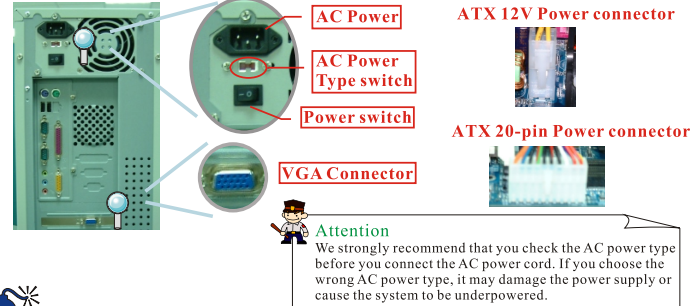

- 1. The pictures are for your reference only and may vary based on model and brand. 2. Unplug your computer when installing components and configuring switches and nins.
- 3. This mainboard contains very delicate IC chips. Use a grounded wrist strap when working with the system.
- 4. Do not touch the IC chips, leads, connectors or other components. 5. Unplug the AC power cord when you install or remove any device on the mainboard.

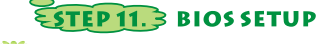

During the boot process, press the <Delete> key when prompted to access the BIOS Setup.

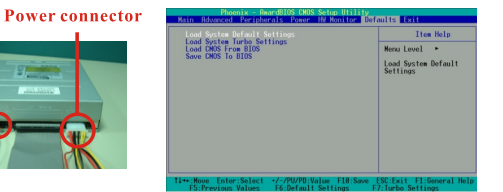

#### 2. Setup Date/Time

Scroll over to the <Main>item on the top menu bar. Scroll down to the Date, Time fields to adjust them.

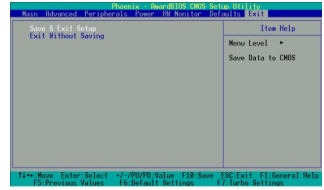

#### 1. Load Defaults

Scroll over to the <Defaults>item on the top menu bar. Scroll down to the <Load System Default Settings> item and press Enter.

#### $\frac{\text{True}}{16}$  :  $\frac{122}{52}$  : IDE Primary master<br>IDE Primary Slave<br>IDE Secondary Maste<br>IDE Secondary Slave Francis<br>Francis<br>Francis Video<br>Halt On<br>Security [EGR/VGR]<br>[All Error Base Men<br>Extended  $65472K$ <br> $1024K$

#### 3. Save & Exit Setup

Scroll over to the <Exit>item on the top menu bar to save your configurations to CMOS and exit BIOS Setup.

### **ESTEP 12.3 SOFTWARE INSTALLATION**

#### Place the Driver CD into the CD-ROM drive. The installation utility will auto-run. You can also launch the program manually.

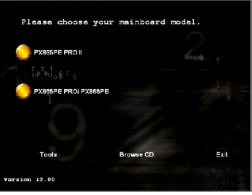

1. The first screen displays several buttons. Click by your mainboard model.

#### 2. On the next screen, click the drivers that you want to install.

Attention If you are using the USB 2.0 devices with Windows  $2000/XP$ , you will need to install the USB 2.0 driver<br>from Microsoft<sup>®</sup> website.

### **ESTEP 13.3 TROUBLESHOOTING**

- No power to the system power light does not illuminate, fan inside power supply does not work, indicator lights on keyboard do not illuminate. Solutions:
	- 1. Make sure the power cable is securely plugged in.
	- 2. Make sure all the cables of the mainboard are connected.
	- 3. Make sure the driver CD contents were installed completely.
	- 4. Review all of the steps to make sure installation is complete. If you need more detailed information about this mainboard, please refer to the PX865PE/P Series User Manualor visit our website:http://www.albatron.com.tw

#### Package contents

- 1. PX865PE PRO/ PX865PE Mainboard
- 2. PX865PE/P Series User Manual<br>3. PX865PE/PX865PE DIY Installation Guide
- 4. Installation and Setup Driver CD
- 5. HDD cable/ FDD cable
- 6. USB bracket (optional)
- 7. SATA Power cord (optional)
- 8. SATA Cable (optional)

#### <u>Copyright</u>

Example is the intellectual property of<br>ALBATRON TECHNOLOGY CO., LTD. This specification is subject to change without notice. Trademarks<br>The brand product names in this Manual are trademarks<br>of their respective companies.

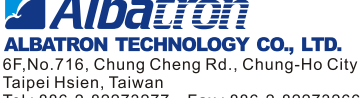

Taipei Hsien, Taiwan<br>Taipei Hsien, Taiwan<br>Tel : 886-2-82273277 Fax : 886-2-82273266 Support@albatron.com.tw http://www.albatron.com.tw

120420018E1A

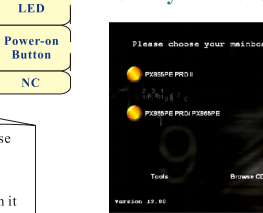